Gentile utente,

il questionario che le proponiamo, in forma anonima, intende raccogliere giudizi e suggerimenti ed è finalizzato a monitorare la qualità del nostro Istituto, conoscere e rilevare i bisogni per migliorare i servizi offerti e progettare una organizzazione più rispondente alle sue aspettative. Ecco le istruzioni da seguire per la sua compilazione online:

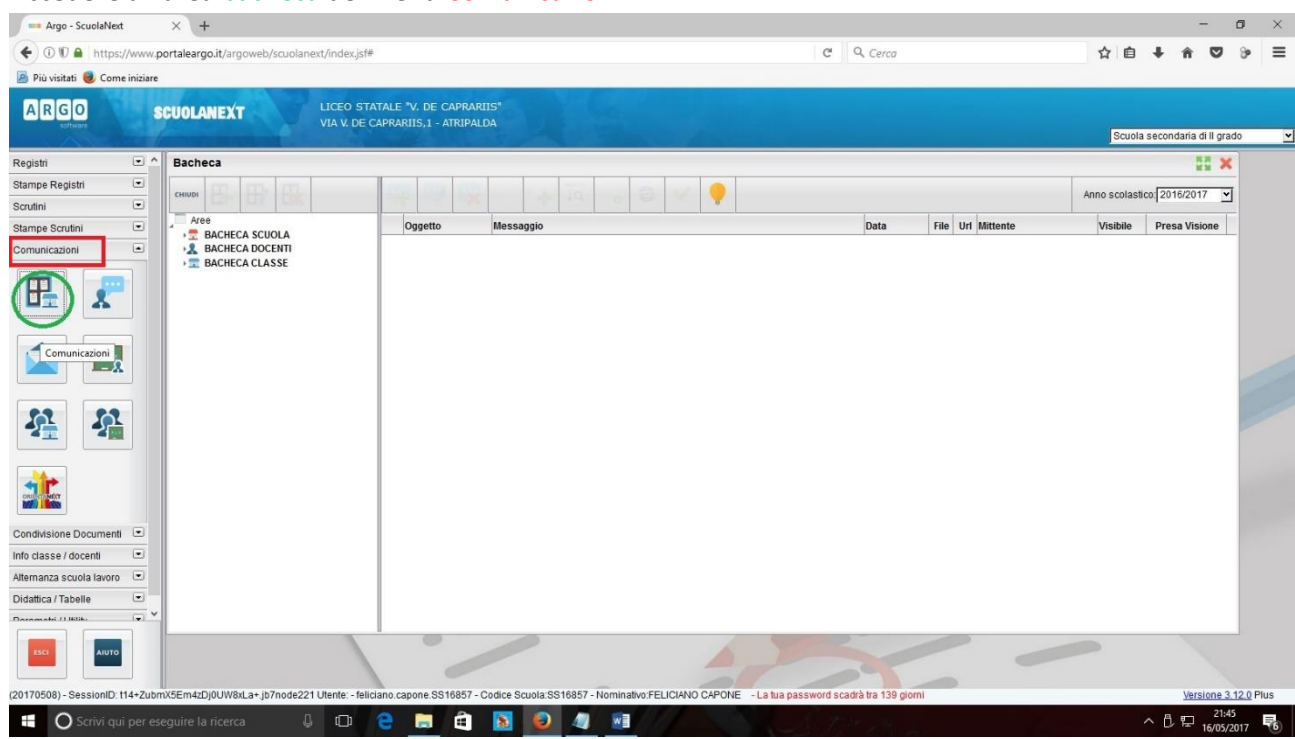

1. Accedere all'area bacheca del menu Comunicazioni.

2. Cliccare sull'omino a destra scritta Bacheca Docenti (zona cerchiata in rosso)

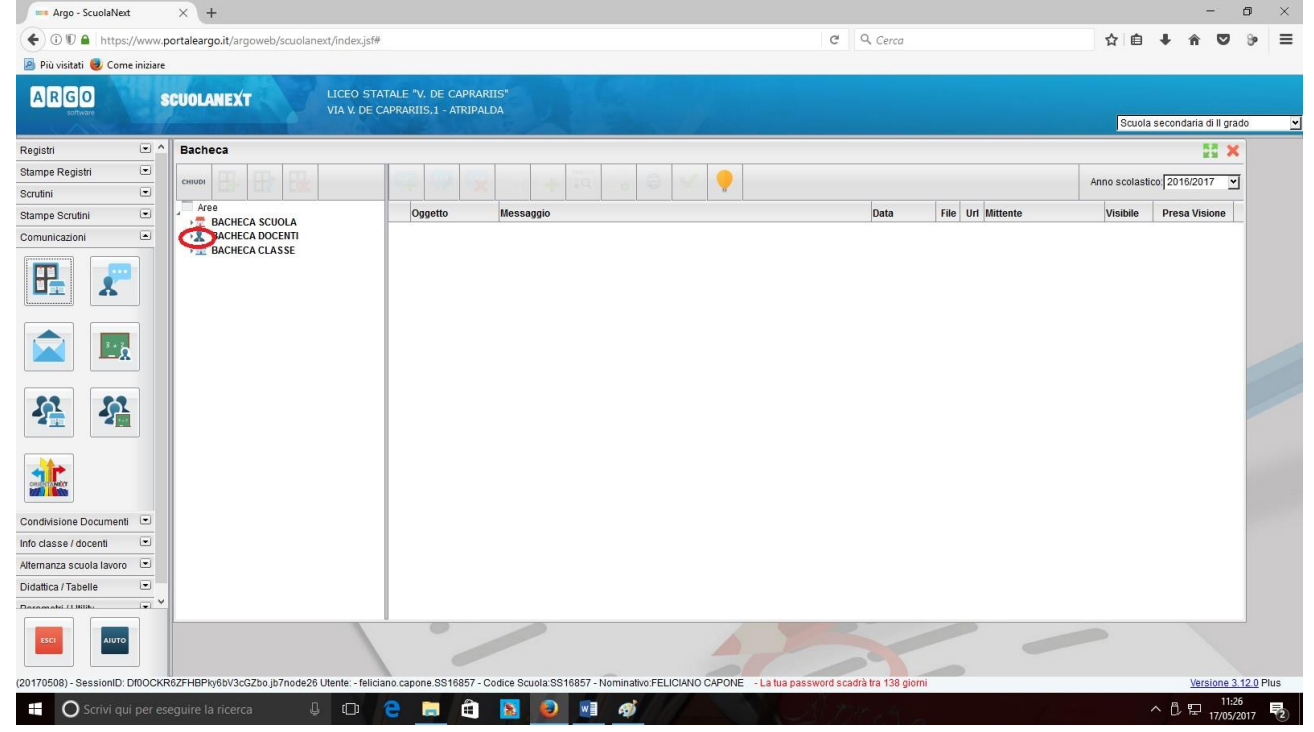

3. Nella finestra che appare cliccare sulla voce Questionario.

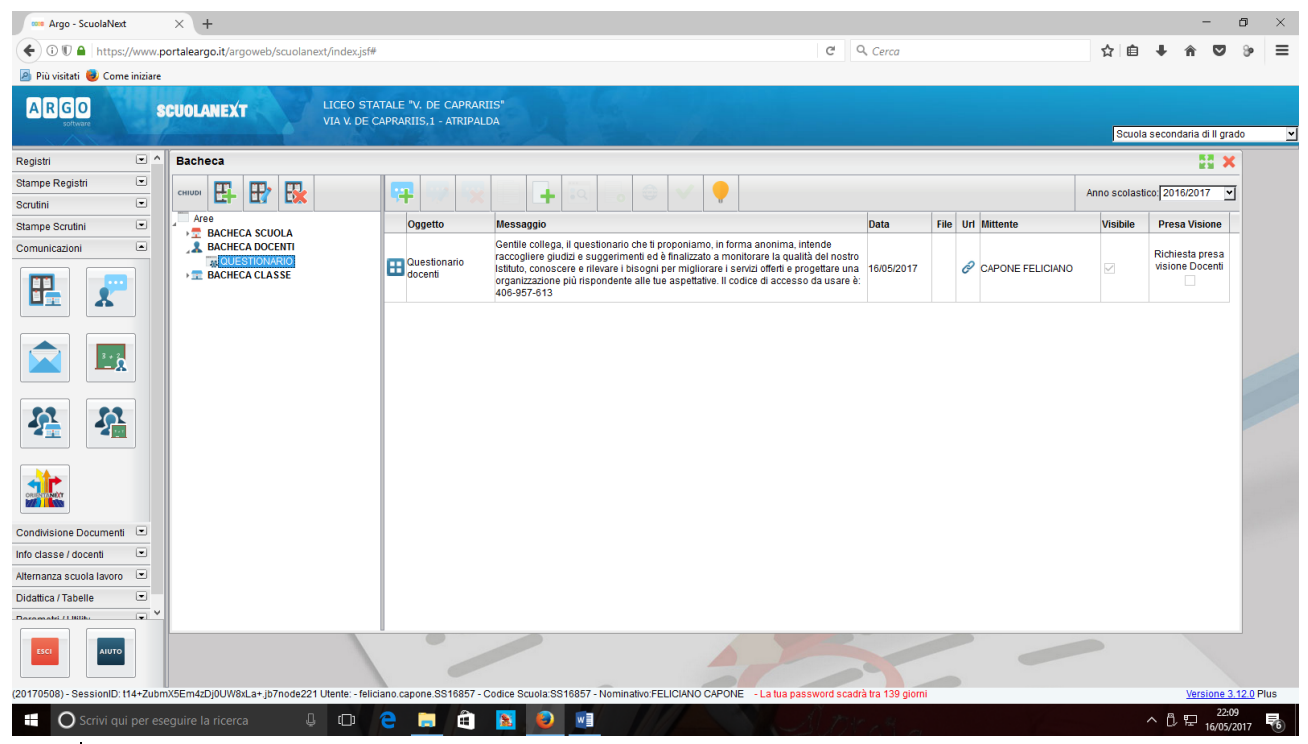

4. Nella finestra che appare cliccare sulla zona indica in rosso nella figura sottostante.

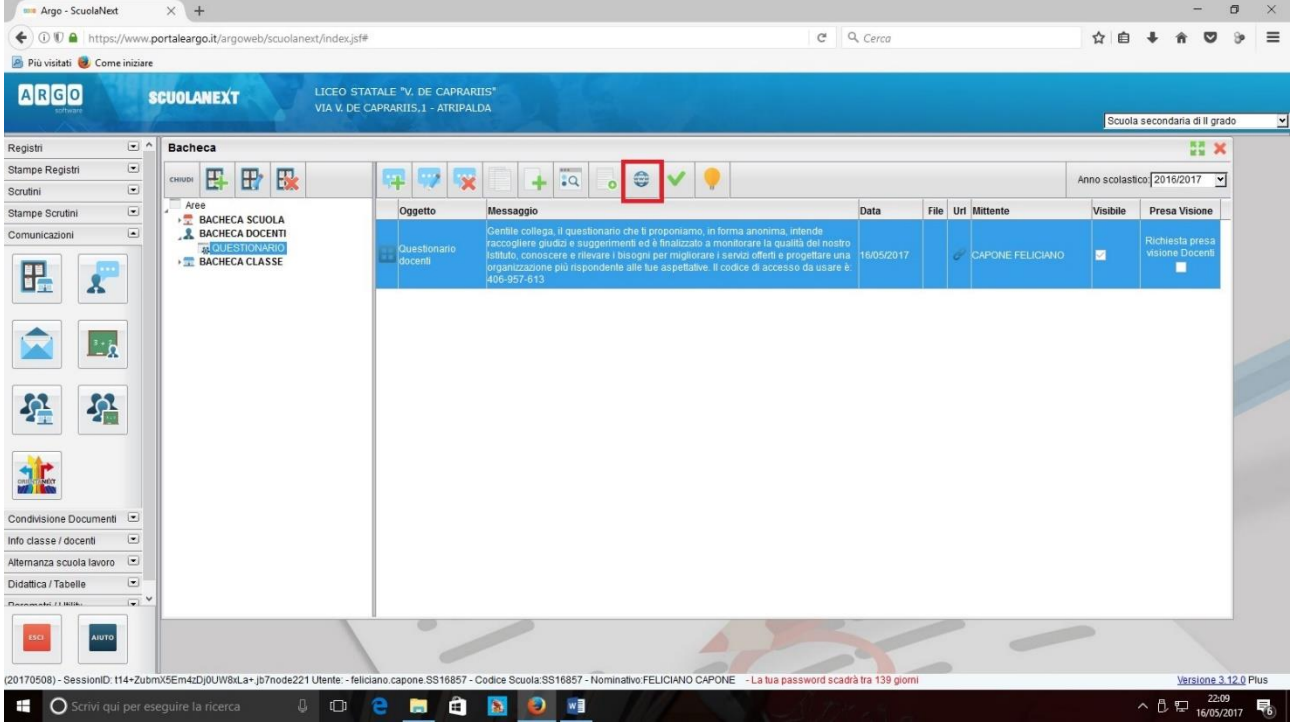

5. Nella finestra che appare cliccare sulla zona denominata Apri URL indica in rosso nella figura sottostante

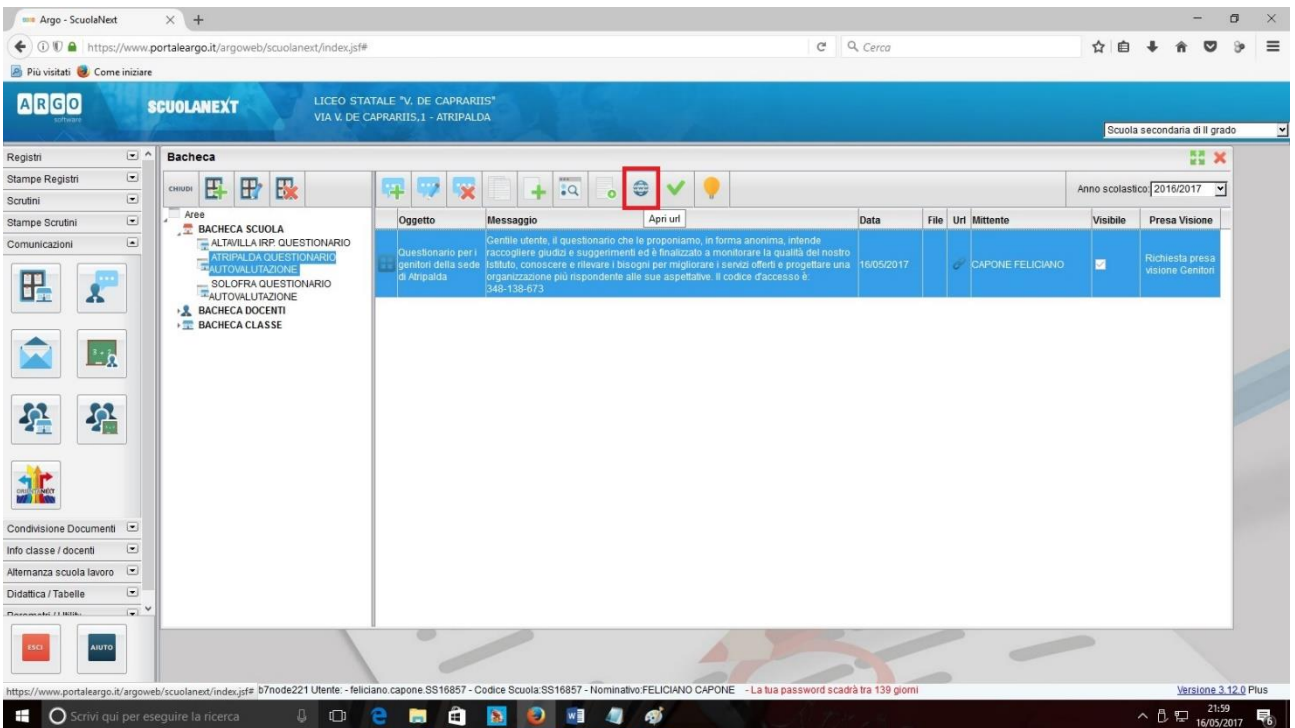

6. Nella pagina che appare digitare il codice assegnato e poi cliccare su ok:

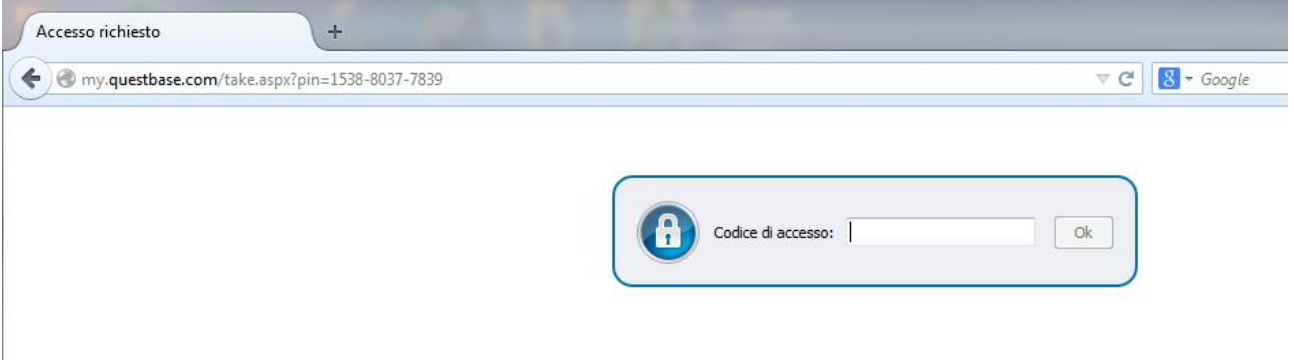

7. Dopo qualche istante appare la finestra seguente:

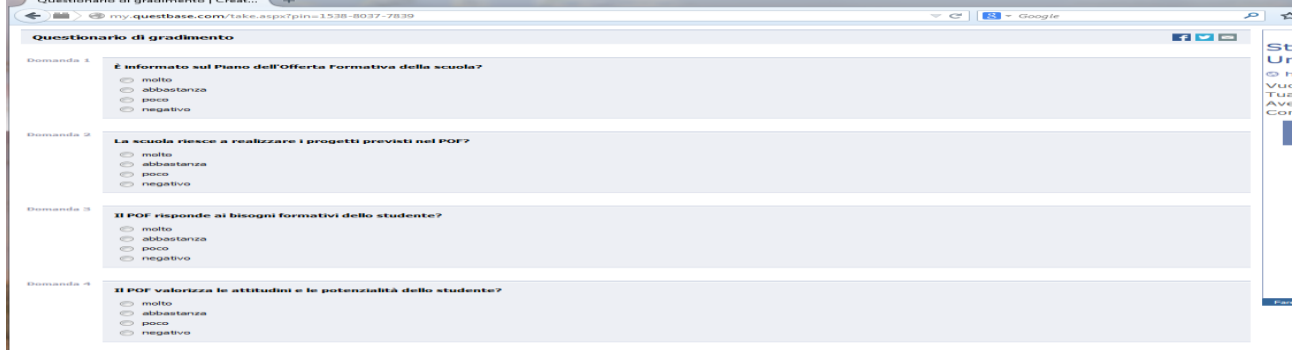

8. Rispondi a tutte le domande e poi clicca su tasto invia

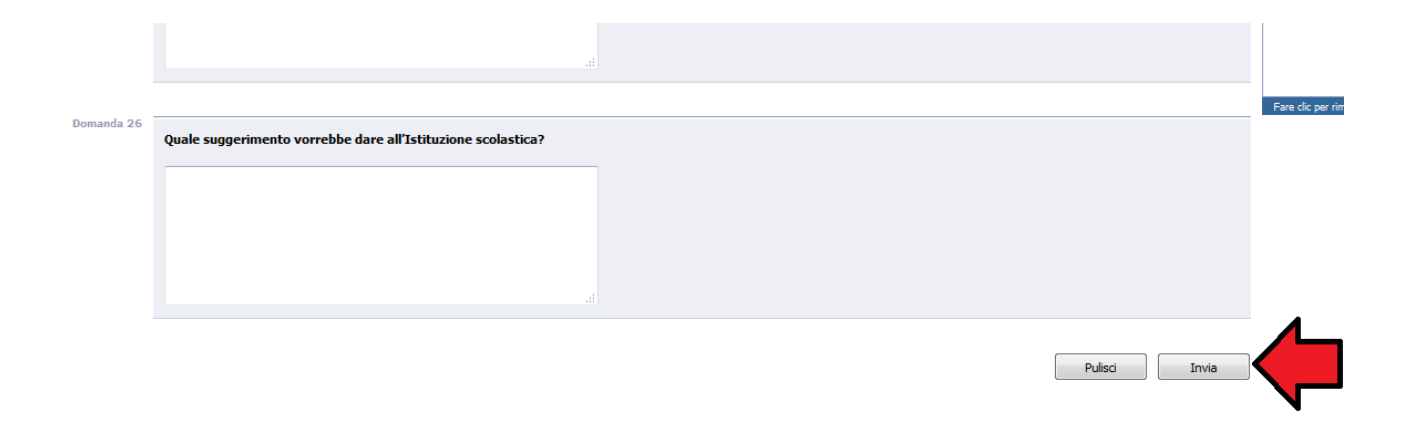